You can access UKG on a Mobile App. Please follow these instructions to download the app and review the main features.

Step 1: Please use the QR code (IOS or Andriod) to find the UKG Pro Mobile App

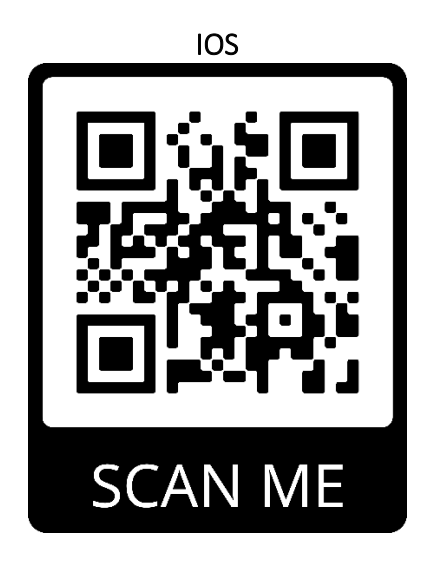

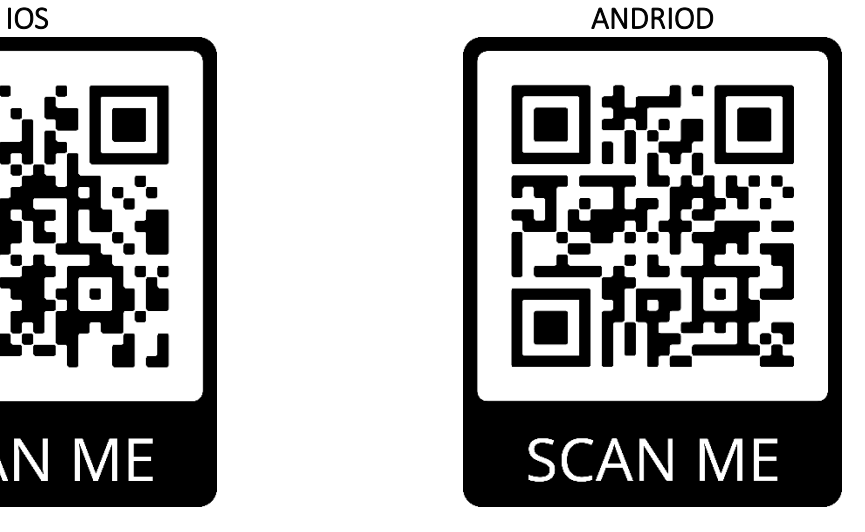

Step 2: Install the App

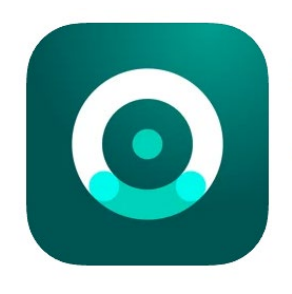

UKG Pro (UltiPro) The Ultimate Software Group, Inc. Designed for iPad #28 in Business \*\*\*\*\* 4.5 . 7.3K Ratings Free

Step 3: After you install the App it will ask for you to enter the Company Access Code: Redlands

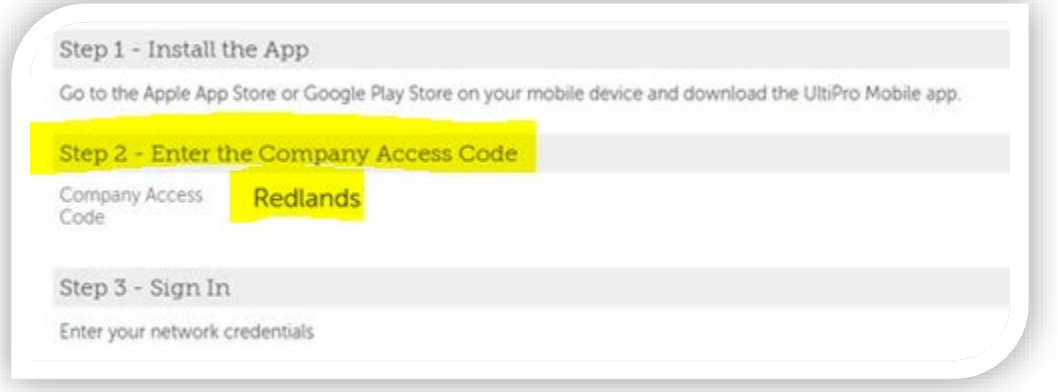

**UKG** 

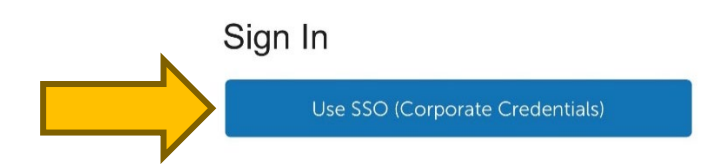

Step 5: Enter your MyRedlands credentials

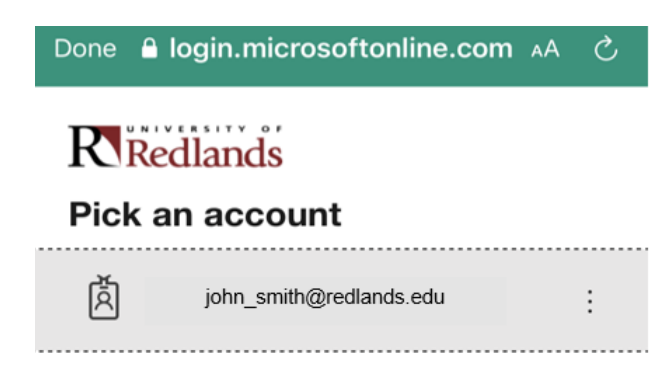

Step 6: You will see a similar screen below with the main features the app has to offer.

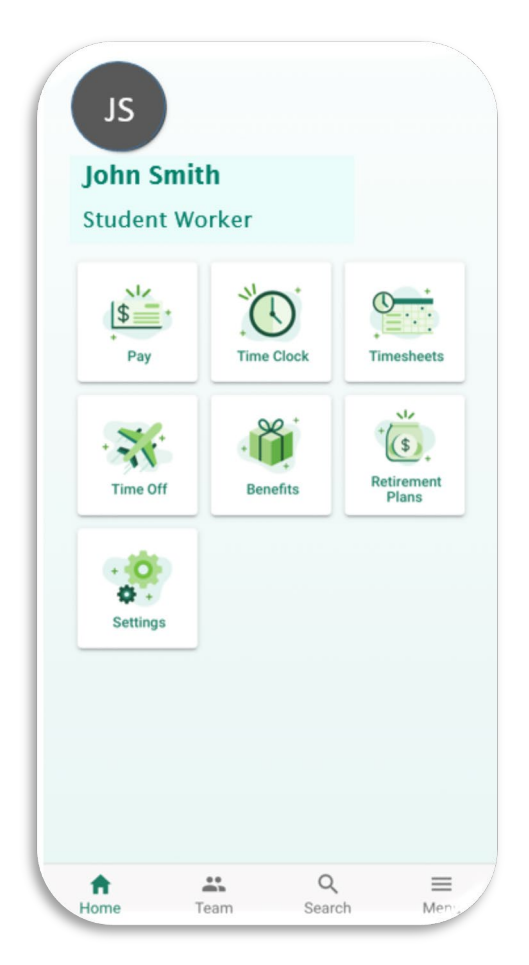

## List of Main Features

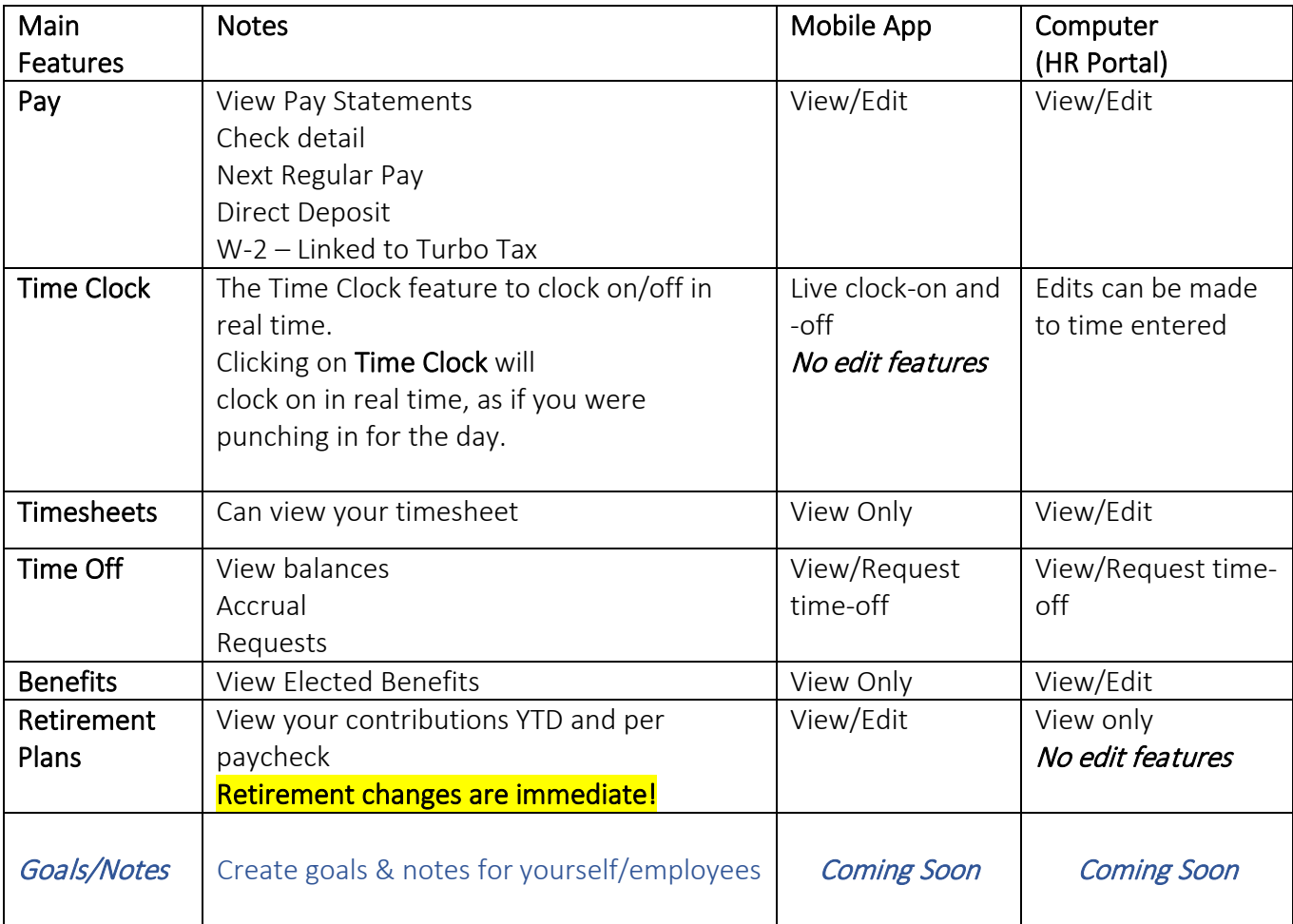